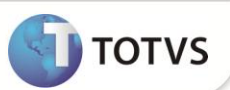

# **Cálculo dos dias de Auxilio Enfermidade - Funcionários**

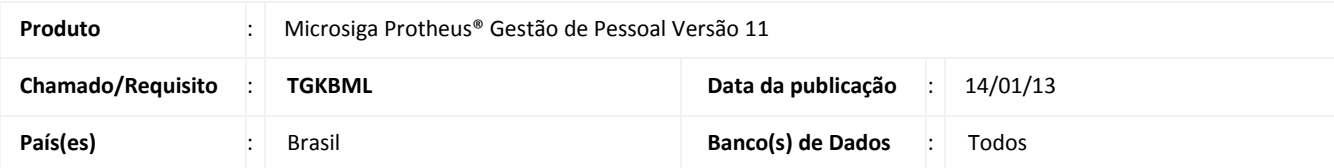

 Esta implementação realiza um tratamento diferenciado para casos em que o funcionário tem diversos afastamentos do tipo Doença (P), no mesmo mês, sendo que não se tratam da mesma doença (Continuação igual a **NÃO**).

A implementação fará com que a rotina (mediante a configuração de um mnemônico) apresente em Folha de Pagamento o total dos dias de doença do funcionário, mesmo que este total seja superior a 15 dias. (**Auxilio Enfermidade – ID 041**).

Como trata-se de assunto controverso, criamos no sistema um novo mnemônico **CLIMAUXE15 – Limite de 15 dias de Auxilio Doença**, que pode ser configurado pelo usuário e fará com que a rotina limite ou não a verba em 15 dias. O conteúdo padrão do Mnemônico é **SIM**, que indica que o funcionamento continuará da forma atual.

O novo Mnemônico será criado automaticamente pelo sistema com as seguintes características:

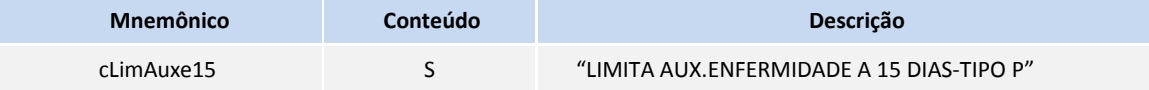

- 1. A rotina de cálculo de Folha **(GPEXCAL1)** foi alterada para que verifique o conteúdo do mnemônico, caso o mesmo esteja igual a **N**, totalize os afastamentos utilizando novo conceito de somatória (agrupando por continuação e depois some os que não são continuação), atribua esta quantidade de dias à verba com **ID 041**, e, mesmo que o resultado seja superior a 15, mantenha a quantidade de dias encontrada.
- 2. Caso encontre afastamentos que são continuação do outro (indicando que trata-se da mesma doença) será respeitado o limite de 15 dias.
- 3. O programa agrupará os afastamentos que são continuação e, se o total de dias desses afastamentos for superior a 15 dias, limitará a 15 dias, e depois irá somar os afastamentos que não são continuação e somará ao total encontrado.

#### **Exemplo 1:**

001 – Tipo P - Afastamento do dia 01/08 a 10/08 – 10 dias de Afastamento – Gastrite

002 – Tipo P - Afastamento do dia 13/08 a 14/08 – 2 dias de Afastamento por Gripe

003 – Tipo P - Afastamento do dia 22/08 a 28/08 – 7 dias de Afastamento – Gastrite. (Continuação – Sequencia 001)

Como será apresentada a Folha deste Funcionário: 17 \*dias de Auxilio Enfermidade 11 dias de Salário 2 INSS (Não Apresentado em Folha)

\*Se o novo parâmetro estiver igual a **NÃO** (não limitar o Auxilio Enfermidade a 15 dias), o cálculo dos 17 dias será feito da seguinte forma:

15 dias de Gastrite (15 primeiros dias da mesma doença - Gastrite - são pagos pela empresa) + 2 dias de Gripe

----

17 dias de Auxilio Enfermidade

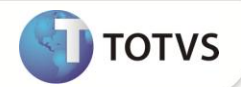

### **Exemplo 2:**

001 – Tipo P - Afastamento do dia 01/08 a 10/08 – 10 dias de Afastamento – Gripe 002 – Tipo P - Afastamento do dia 15/08 a 22/08 – 8 dias de Afastamento – Gastrite.

Caso o parâmetro esteja igual a **SIM**, o programa continua o processamento padrão, ou seja, irá calcular 15 dias de Auxilio Enfermidade, 12 dias de Salário e os 3 dias do INSS não são apresentados em Folha.

Caso o parâmetro esteja igual a **NÃO** (não limitar o Auxilio Enfermidade a 15 dias): 18 dias de Auxilio Enfermidade, sendo que 10 dias são em decorrência de Gripe e 8 em decorrência da Gastrite. 12 dias de Salário Mensalista.

4. Caso o funcionário tenha diversos afastamentos, no mesmo mês, sendo um continuação do outro, e entre eles exista um afastamento com doença diferente (Não é continuação de nenhum outro), é necessário que, além de alterar o mnemônico , quando o sistema apurar que já foram pagos os 15 primeiros dias da empresa **Dias Empresa = 0**, alterar o indicador do Afastamento **Empresa Paga** para **NÃO**.

#### **Exemplo:**

– Tipo P - Afastamento do dia 02/08 a 04/08 – 3 dias de Afastamento – Gastrite – Tipo P - Afastamento do dia 12/85 a 13/08 – 8 dias de Afastamento – Gastrite – Continuação 001 – Tipo P - Afastamento do dia 17/08 a 18/08 – 2 dias de Afastamento – Gripe – Tipo P - Afastamento do dia 20/08 a 29/08 – 8 dias de Afastamento – Gastrite – Continuação 002 – Tipo P - Afastamento do dia 30/08 a Branco – 2 dias de Afastamento – Gastrite - Continuação 004

Veja que no último afastamento o saldo de dias a pagar pela empresa é zero, pois a somatória dos afastamentos 001, 002 e 004 já totalizou mais de 15 dias. Neste caso, o usuário deve informar **NÃO** no campo **Empresa Paga** deste último afastamento, além de estar como mnemônico cLimAuxe15 igual a **NÃO**.

# Importante

É importante ressaltar que, se ocorrer do funcionário ter vários afastamentos, sendo um continuação do outro, e somando todos totalize mais de 15 dias OU apenas um afastamento com mais de 15 dias, será respeitado o limite de 15 dias, independetemente do mnemônico.

## **PROCEDIMENTOS PARA IMPLEMENTAÇÃO**

Para viabilizar essa melhoria, é necessário aplicar **previamente** o pacote de atualizações (*Patch*) deste chamado.

## **PROCEDIMENTOS PARA UTILIZAÇÃO**

### **Pré-Requisito – Gestão de Pessoal (SIGAGPE)**

Caso queira alterar o funcionamento da rotina e NÃO limitar o Auxilio Enfermidade em 15 dias:

1. Em **Gestão de Pessoal (SIGAGPE)** acesse **Atualizações/Definições Cálculo/Mnemônicos (GPEA300)**.

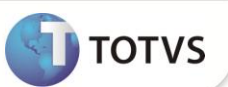

O Sistema apresenta uma janela com os mnemônicos. Posicione o cursor sobre o mnemônico **cLimAuxe15** e clique em **Alterar.**

- 2. Altere o campo Conteúdo para **N**.
- 3. Confirme a gravação.
- 4. Em **Atualizações/Funcionários/Afastamentos (GPEA240),** caso algum funcionário tenha diversos afastamentos no mesmo mês:

Ao incluir novo afastamento, sendo continuação de outros e o sistema apresente que os 15 primeiros dias da empresa já foram pagos **Dias Empresa = 0**, informe **Não,** no campo **Empresa Paga**.

## **INFORMAÇÕES TÉCNICAS**

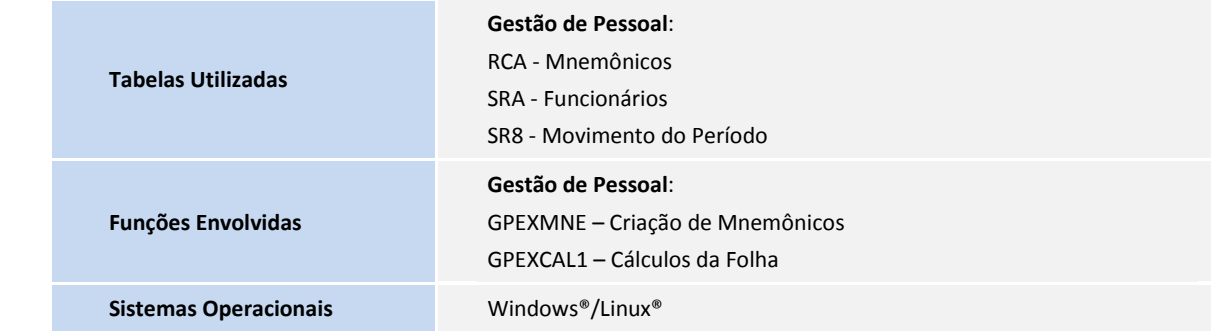